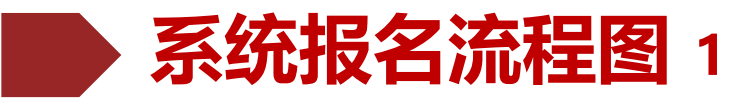

#### 高校特殊类型招生信息服务平台

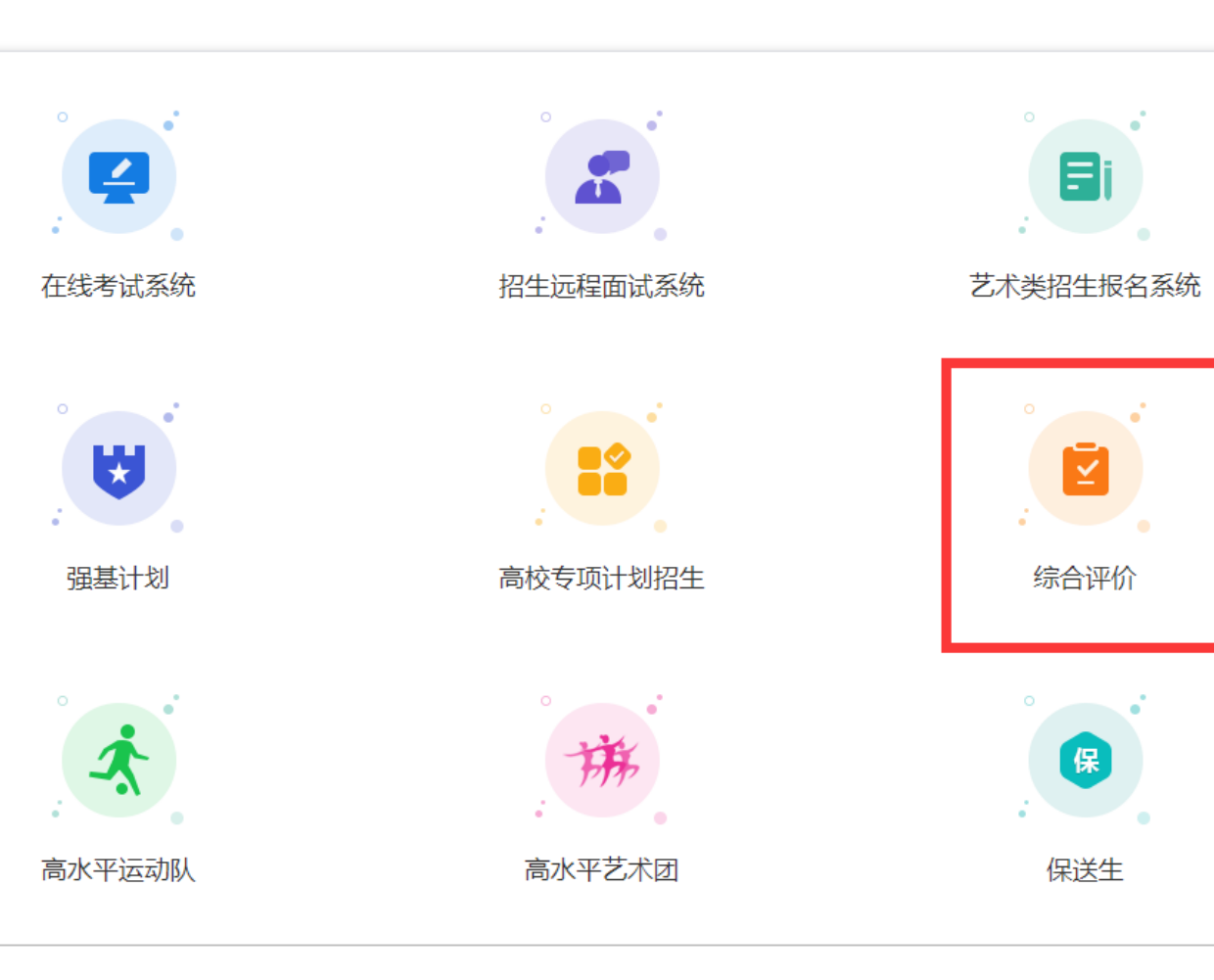

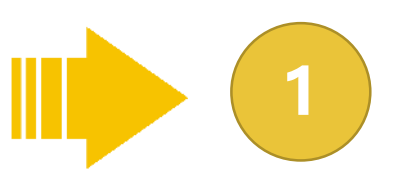

#### **登录报名网址: https://bm.chsi.com.cn/**

**建议使用360浏览器进行登录,选择**"**综合 评价**"**报名类型。**

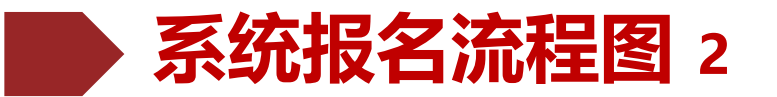

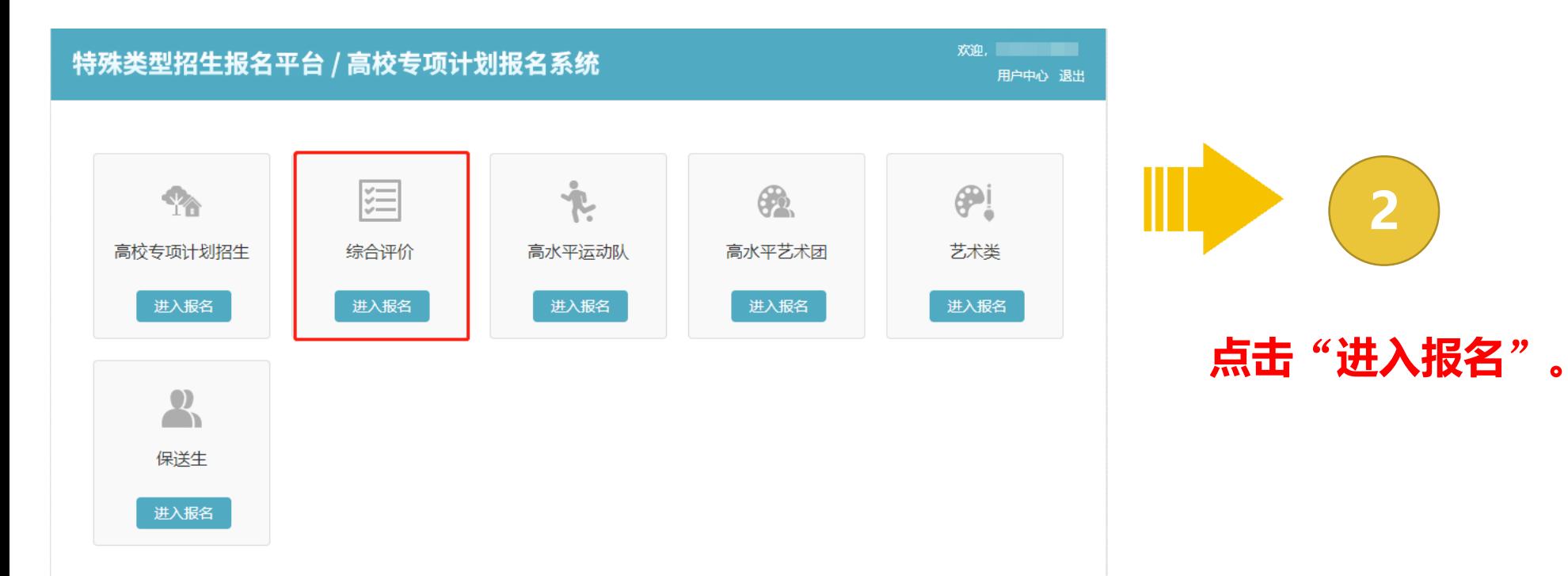

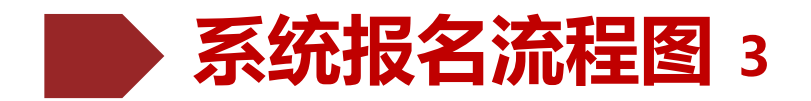

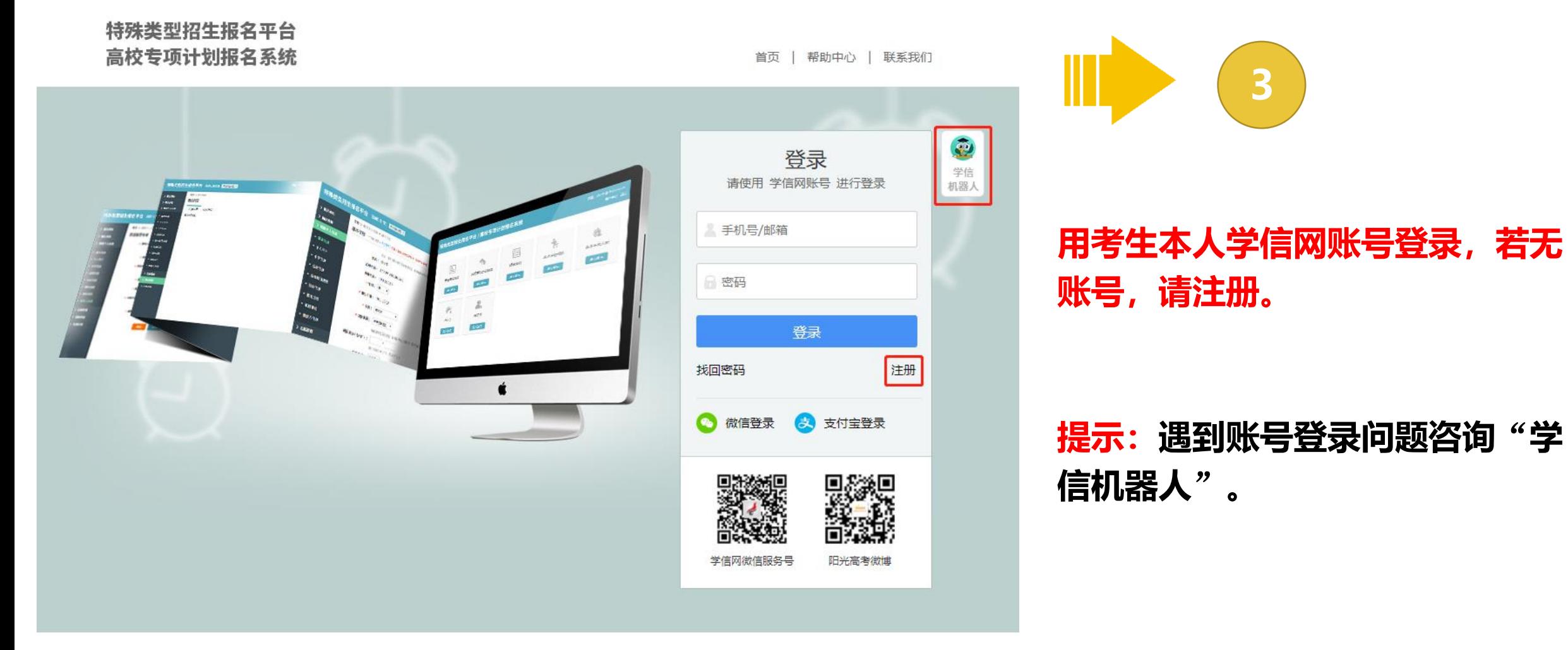

Copyright © 2003-2022 学信网 All Rights Reserved 客服电话: 010-67410388

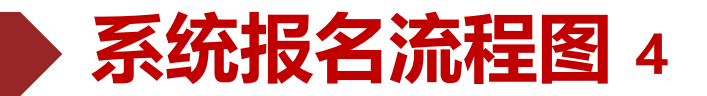

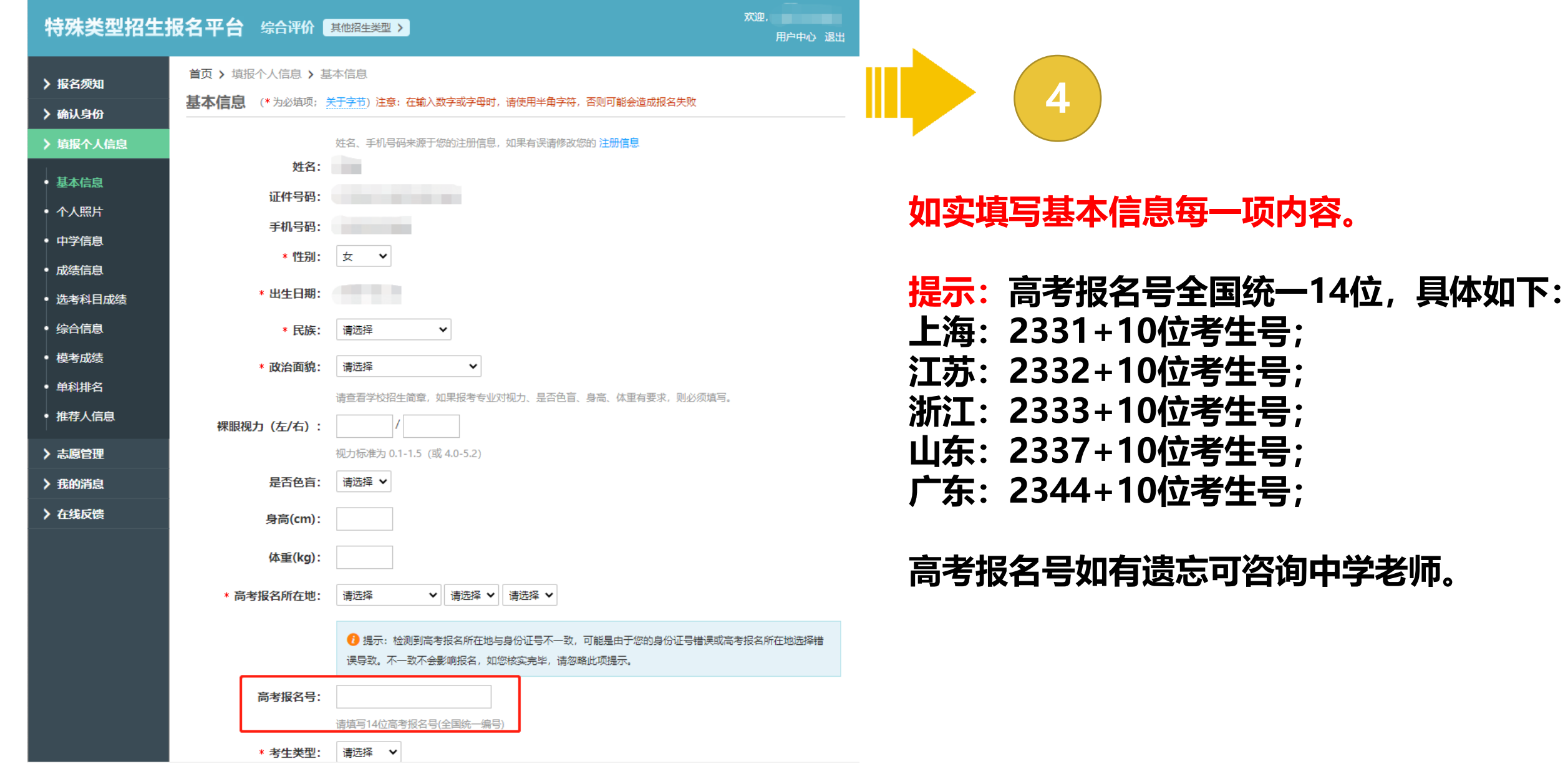

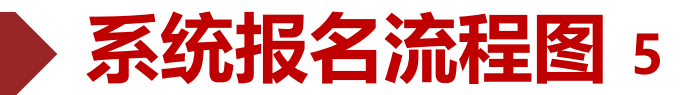

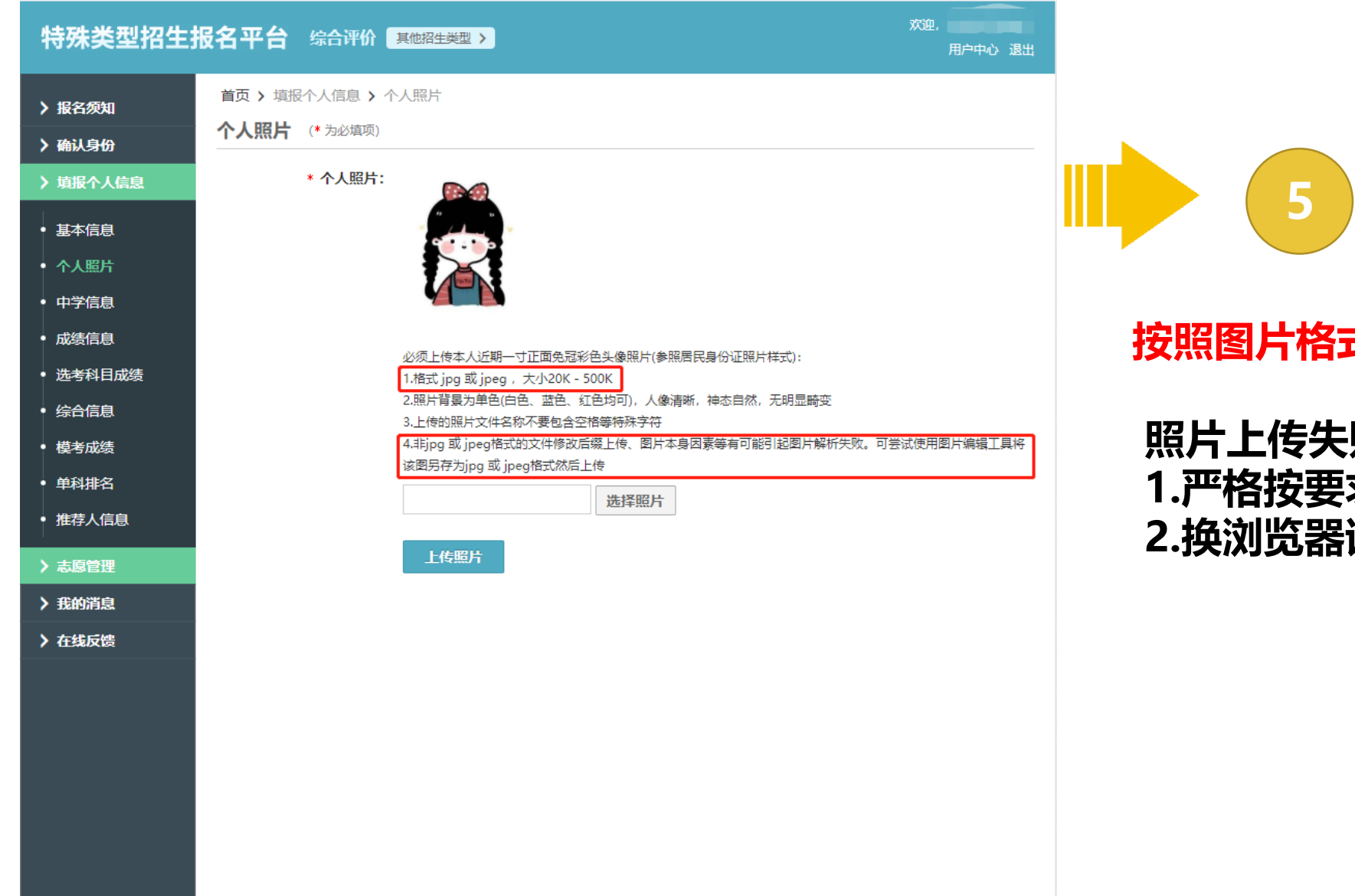

#### **式以及大小上传照片。**

**照片上传失败的解决办法: 1.严格按要求上传照片;** .<br>试一试。

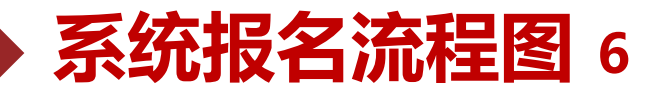

> 报名须知 > 确认身份 • 基本信息 • 个人照片

• 中学信息 • 成绩信息 • 选考科目成绩 • 综合信息 • 模考成绩 • 单科排名 • 推荐人信息

> 志愿管理 > 我的消息 > 在线反馈

首页 > 填报个人信息 > 成绩信息

成绩信息

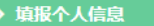

●注意 1、请如实尽量填写各学期期末考试成绩,如果某科目在某学期没有成绩或没有排名,可以不填, 2. 学业水平考试(会考)成绩请根据所在省市情况,如实埴写A+、A、B+、B、B-、C+、C、C-、D+、D、E、优秀、良好、合格、不合格 或者分数。 3. 某些高校的志愿可能需要会考成绩。您可先将学业水平(会考)成绩填写完整,对学业水平(会考)没有的科目可以填"无"。

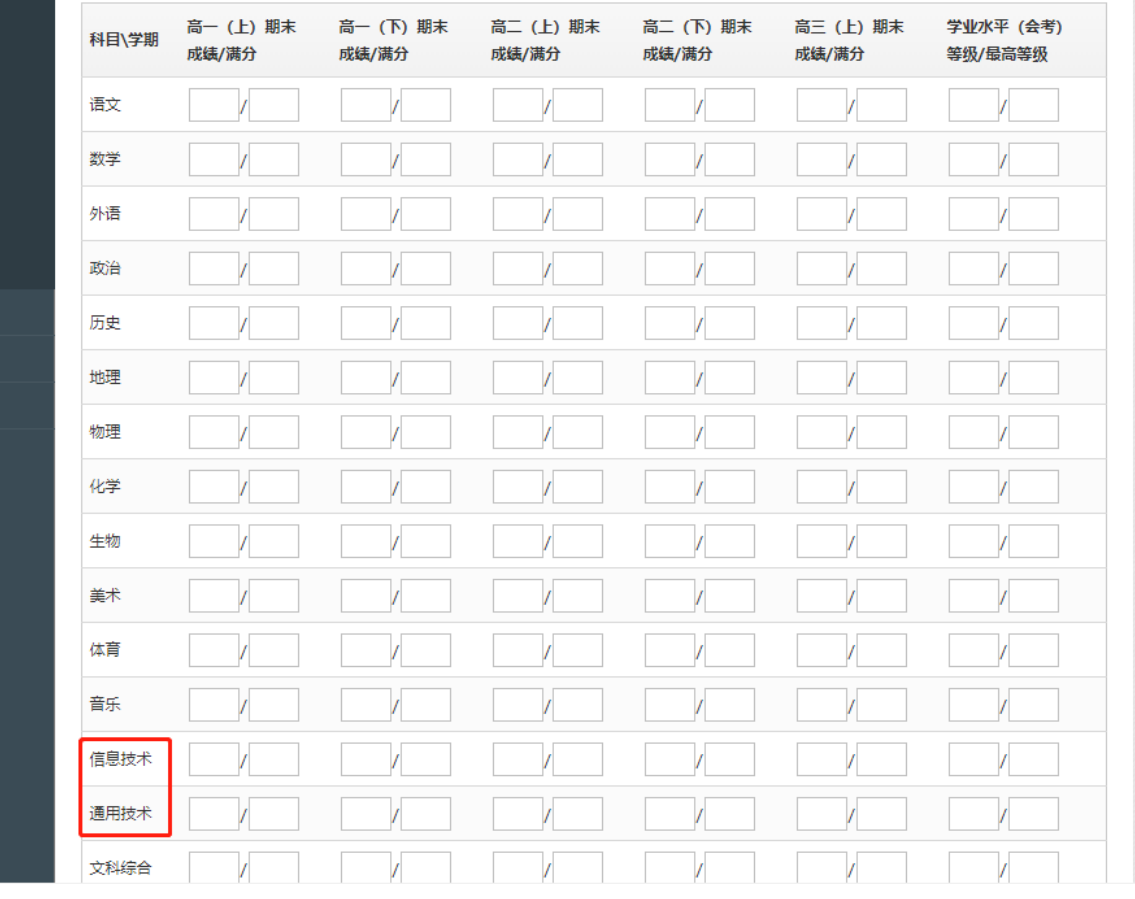

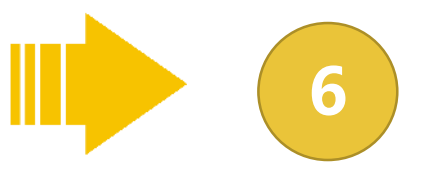

#### **如实填写各学期期末成绩。**

#### **提示:需成对填写,前后一致,没有成绩 填0,不能为空。 浙江考生将信息与通用技术成绩统一填在 信息技术一栏,通用技术填0。**

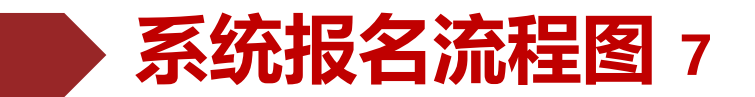

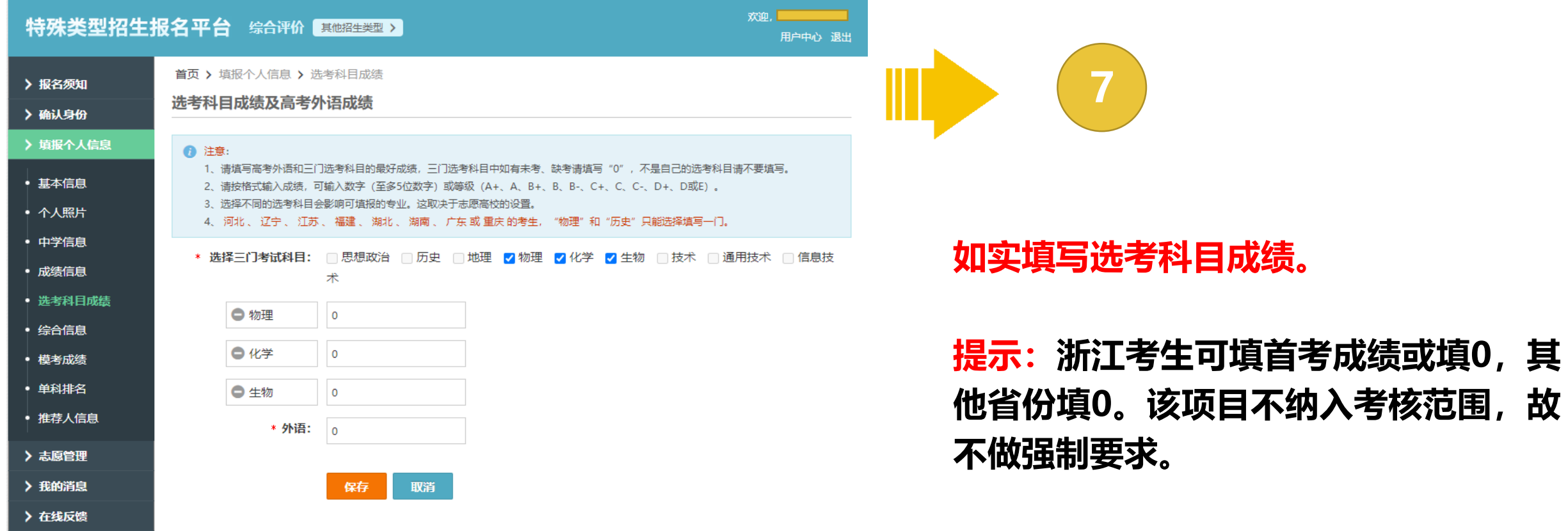

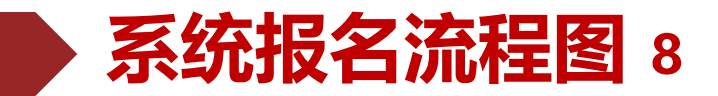

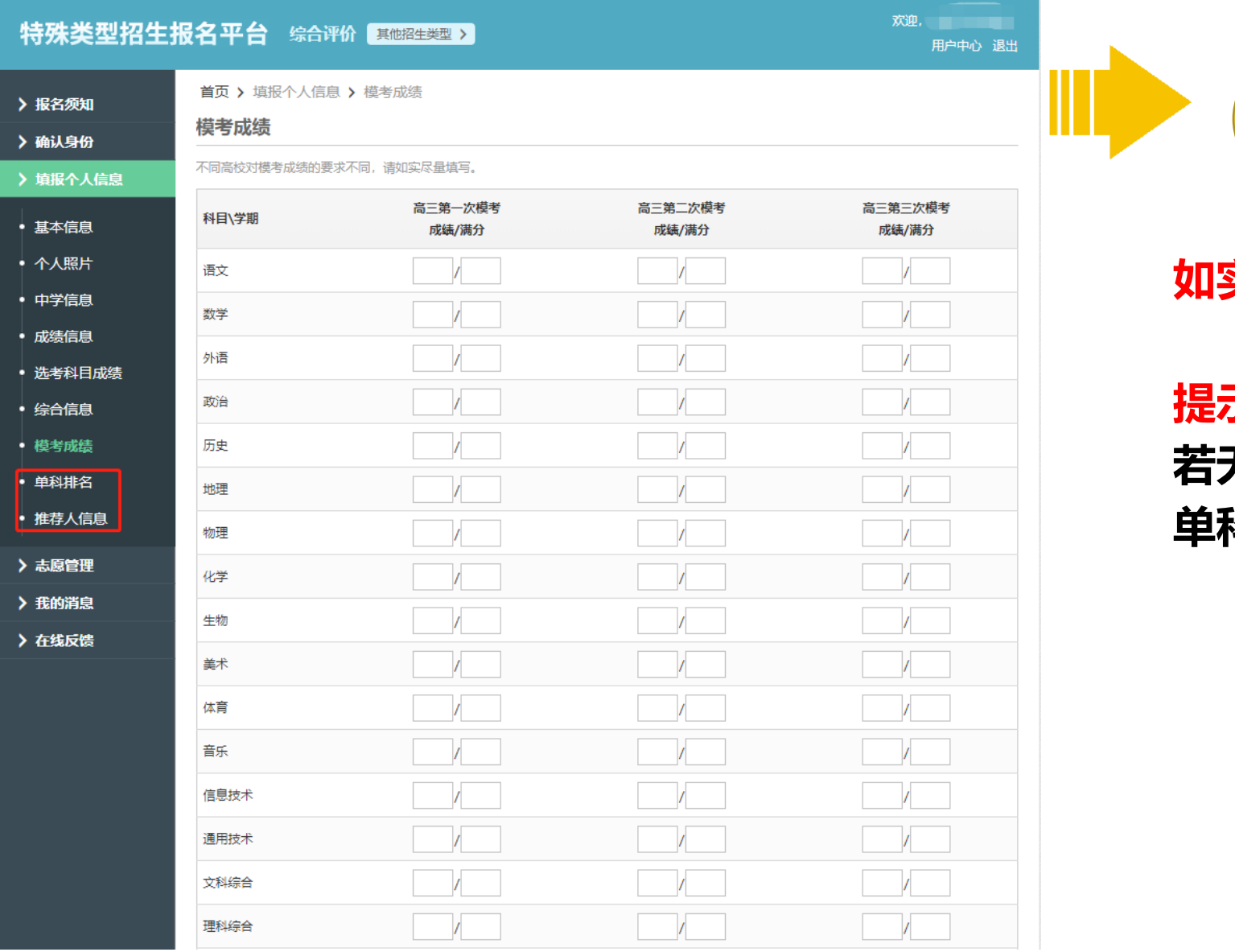

**8**

**如实填写一模成绩。**

**提示:二模三模成绩若有如实填写, 若无则填0。 单科排名和推荐人信息,无需填写。**

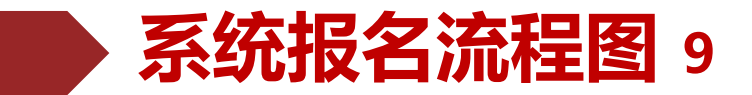

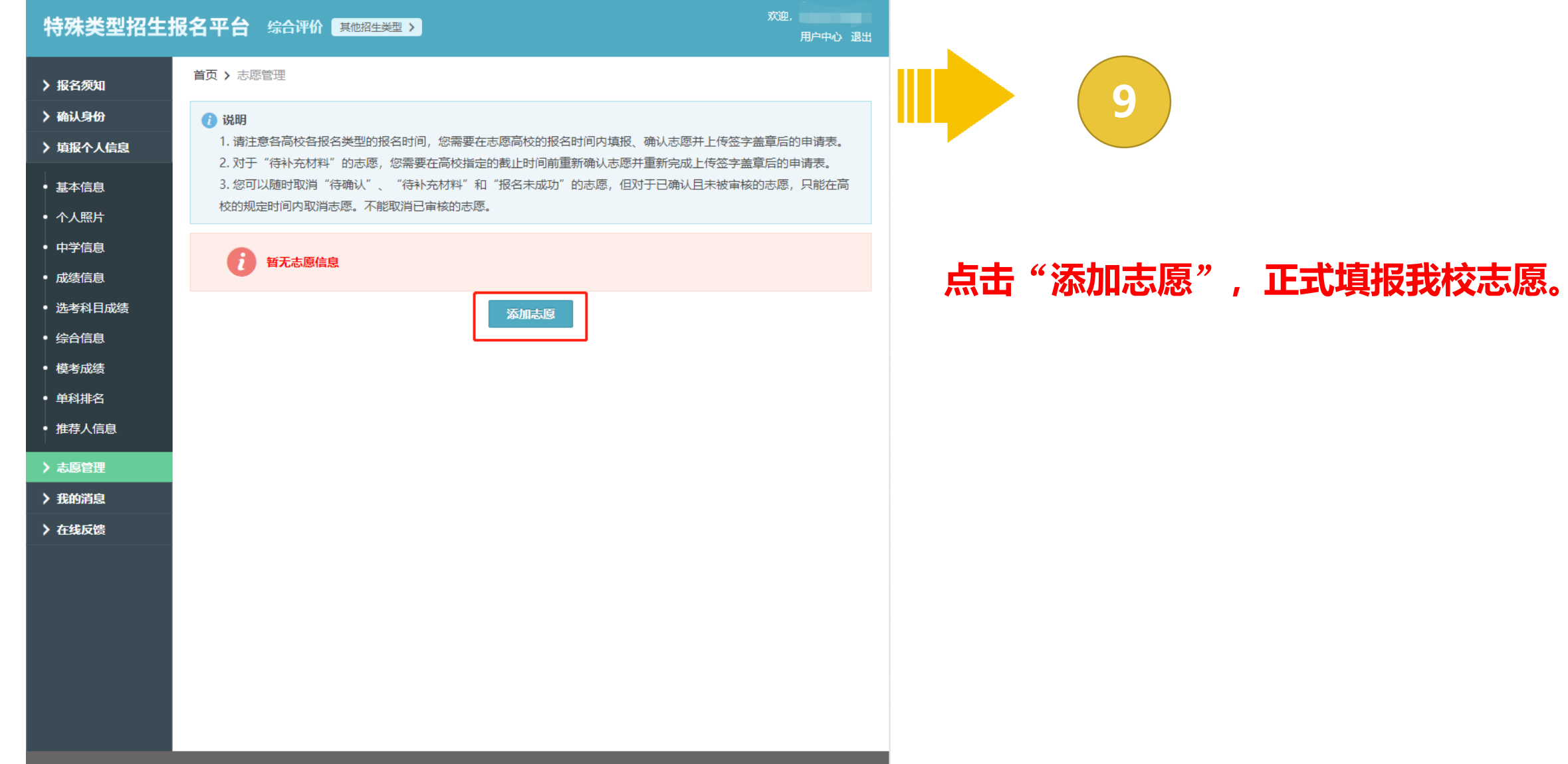

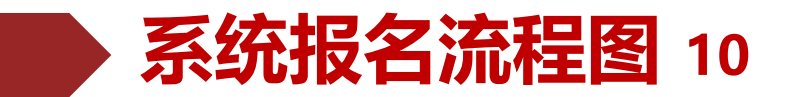

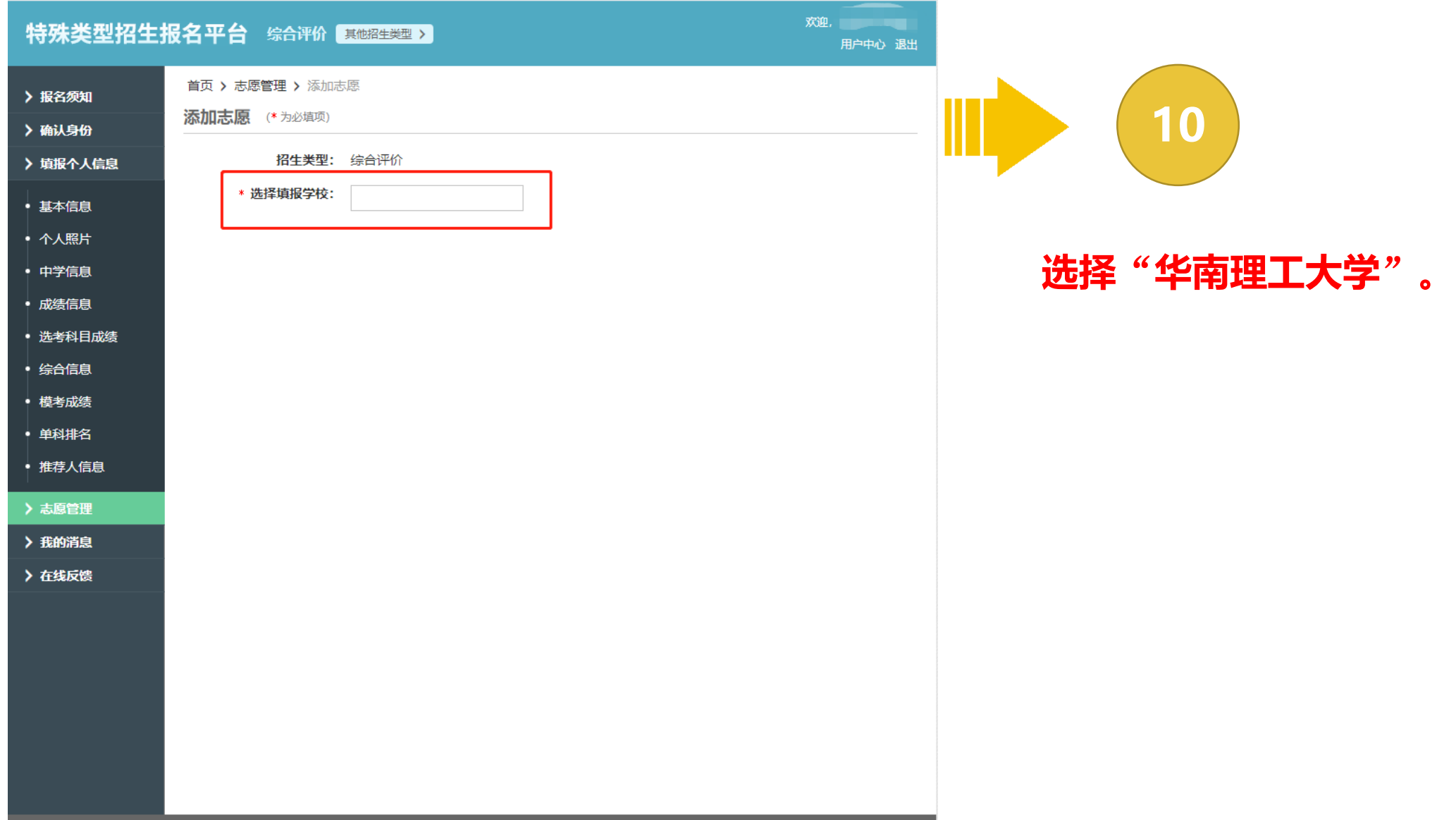

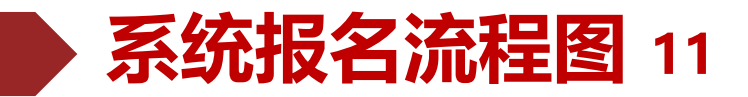

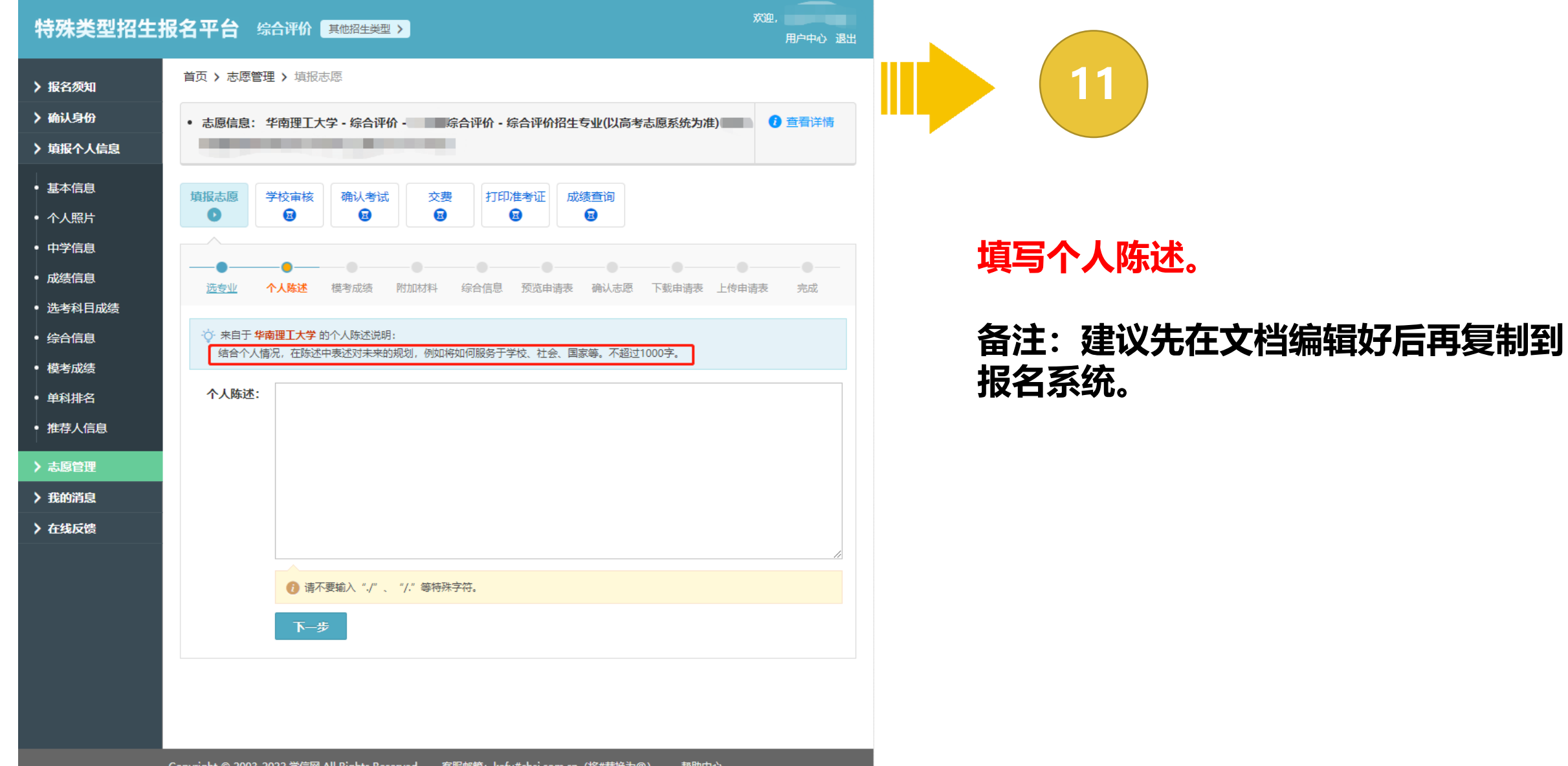

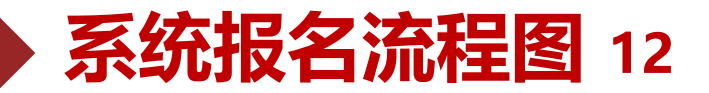

生物

美术

体育

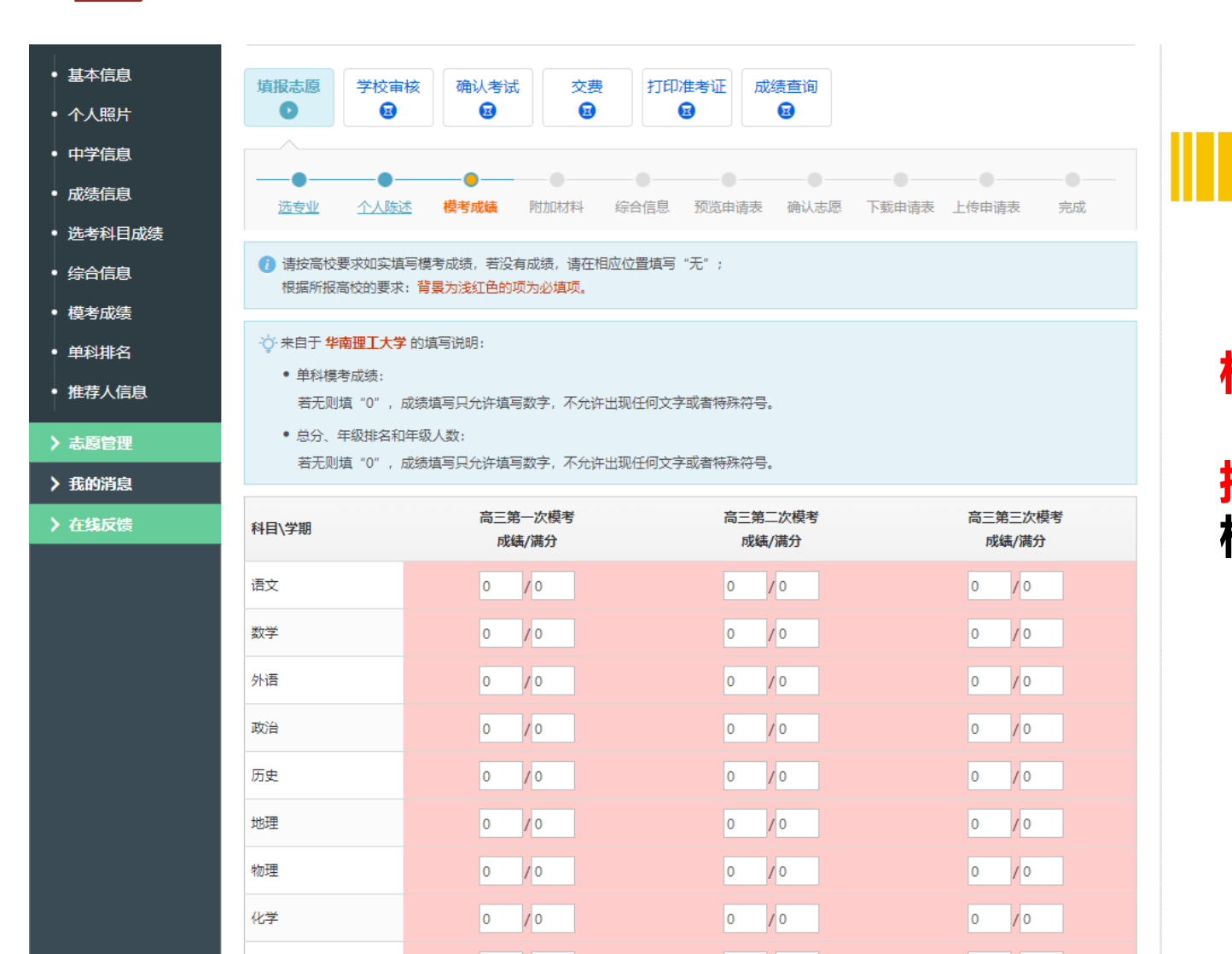

 $|0 \rangle$  $10<sup>o</sup>$ 

 $|0 \rangle$  $\sqrt{0}$ 

 $\overline{0}$  $\sqrt{0}$   $|0 \rangle$  $\sqrt{\circ}$ 

 $|0\rangle$  $\sqrt{0}$ 

 $\overline{\mathsf{I}}$ 

 $\sqrt{0}$ 

 $|0 \rangle$  /0

 $|0 \rangle$  $\sqrt{0}$ 

 $\overline{\mathbf{0}}$  $\sqrt{0}$ 

#### **检查模考成绩是否有误。**

**12**

#### **提示:填报个人信息中已经填写好模考成绩, 检查无误后进入下一步。**

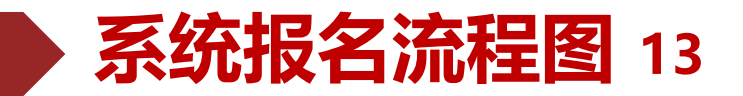

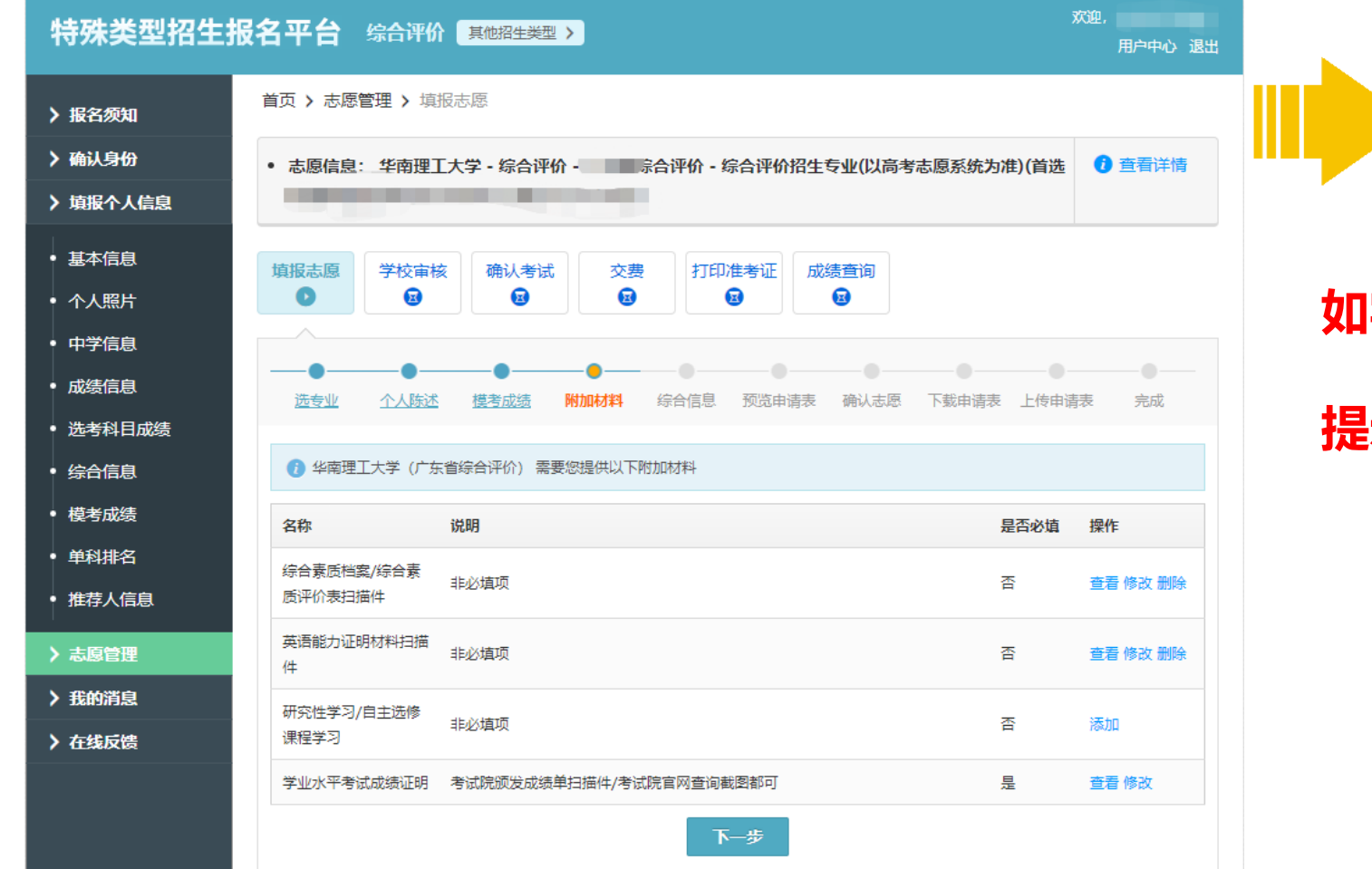

### **如实填写附加材料。**

**13**

#### **提示:综合素质档案过多可精选上传。**

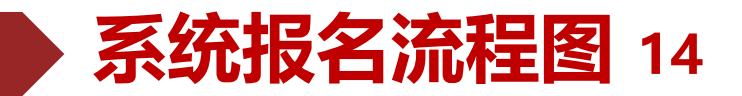

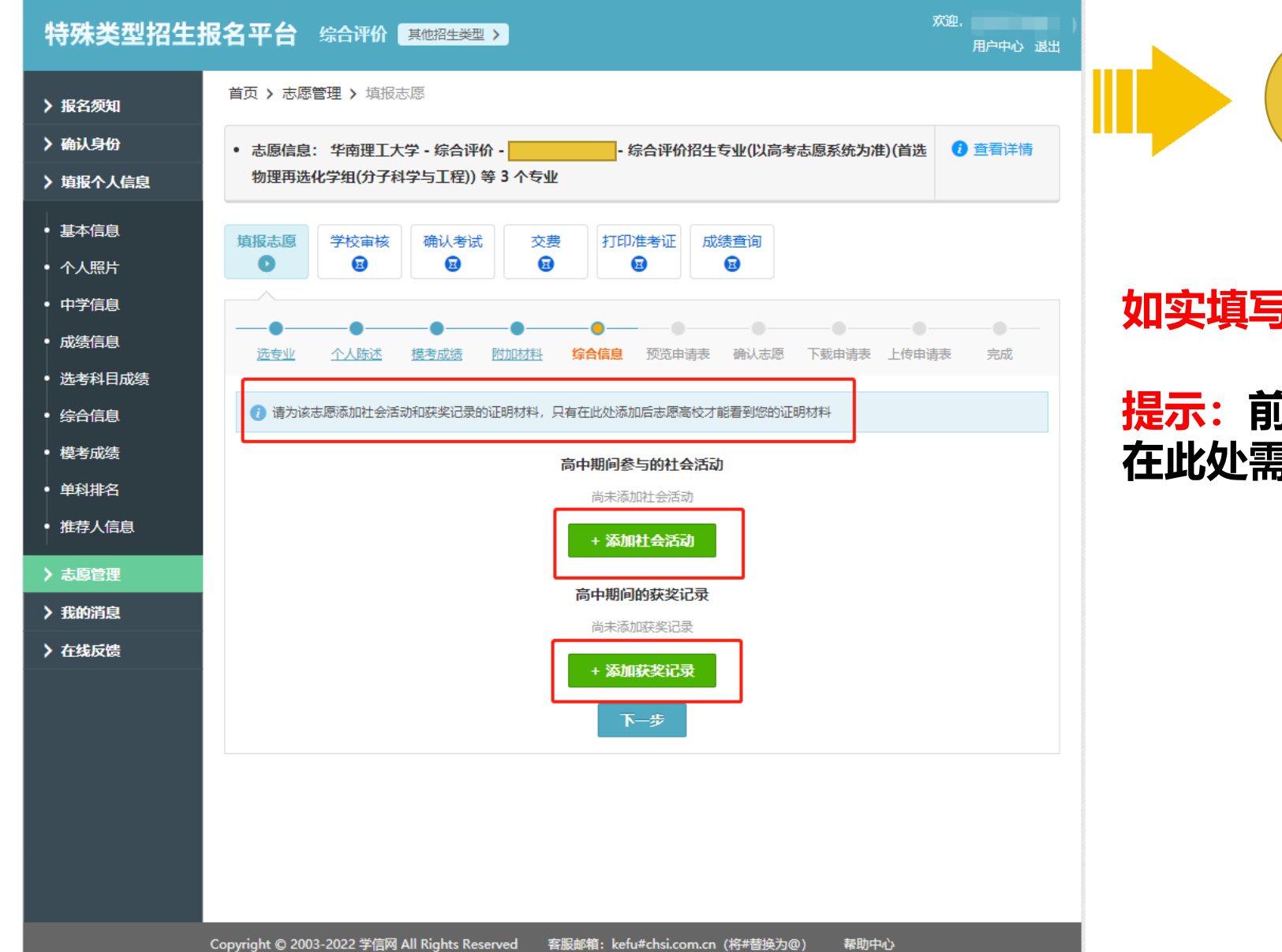

#### **如实填写高中期间社会活动以及获奖信息。**

**14**

#### **提示:前面填报个人信息中已填写过综合信息, 在此处需点击添加社会活动和获奖记录。**

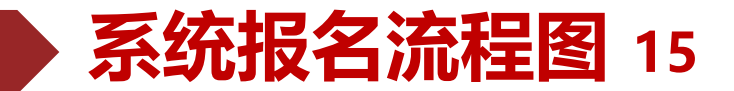

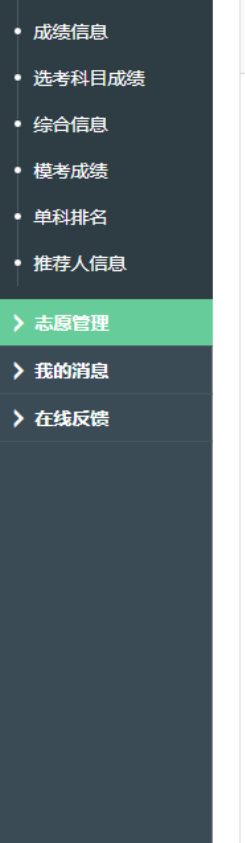

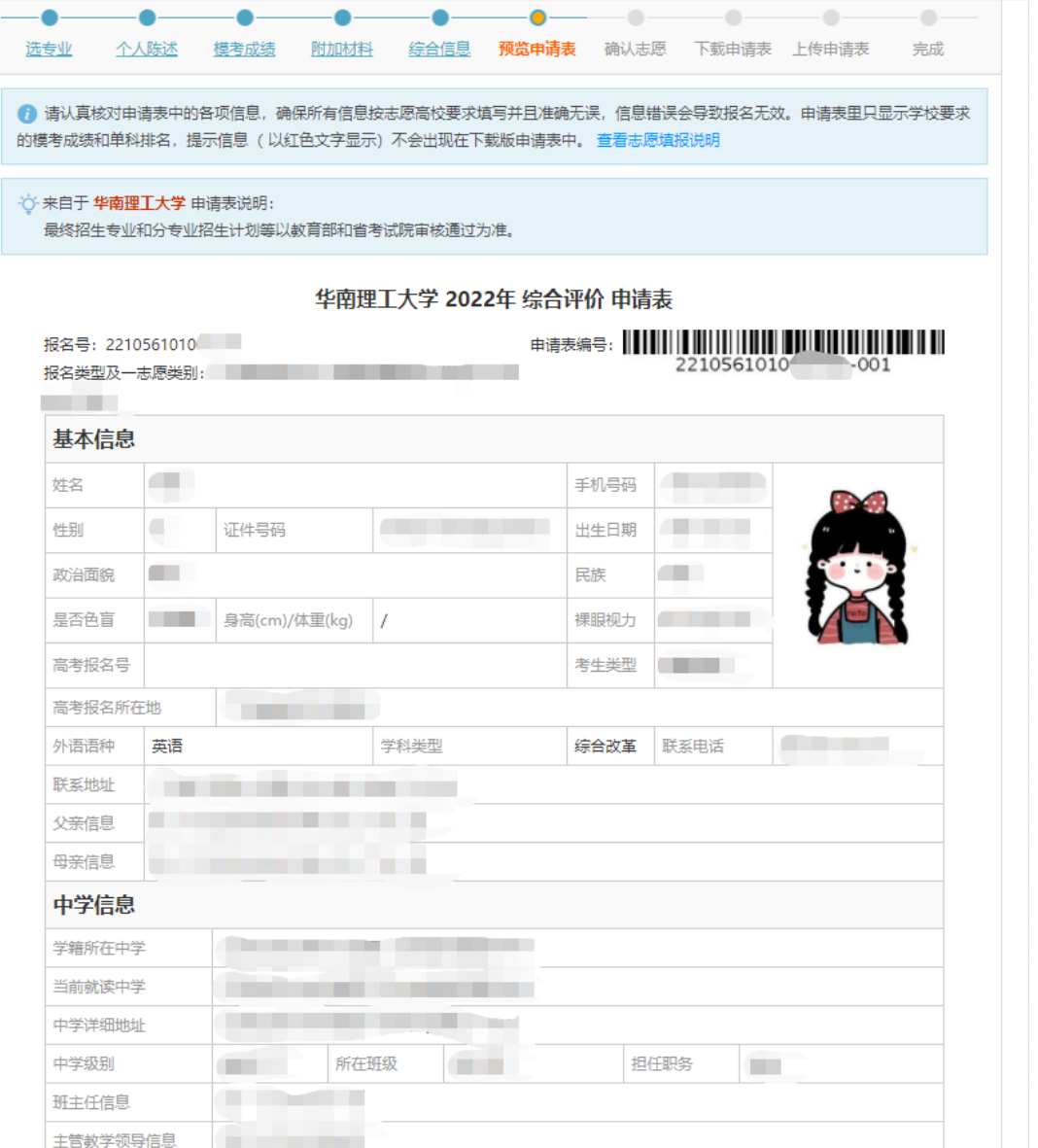

# **15**

#### **预览并检查申请表。**

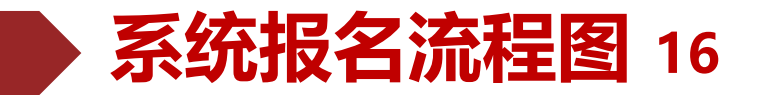

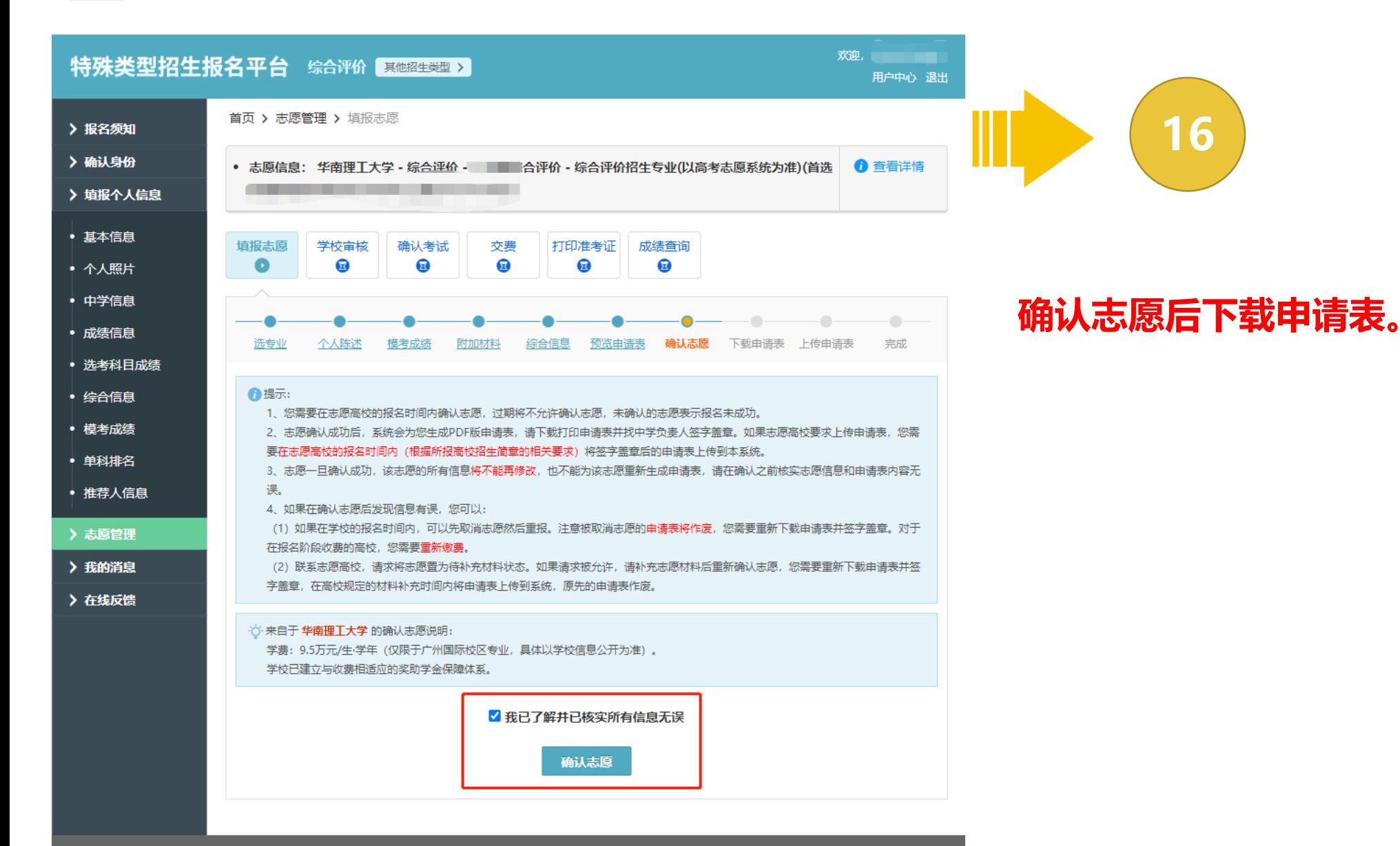

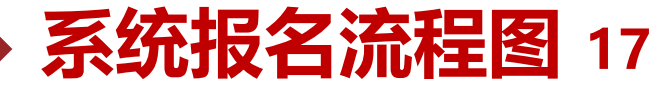

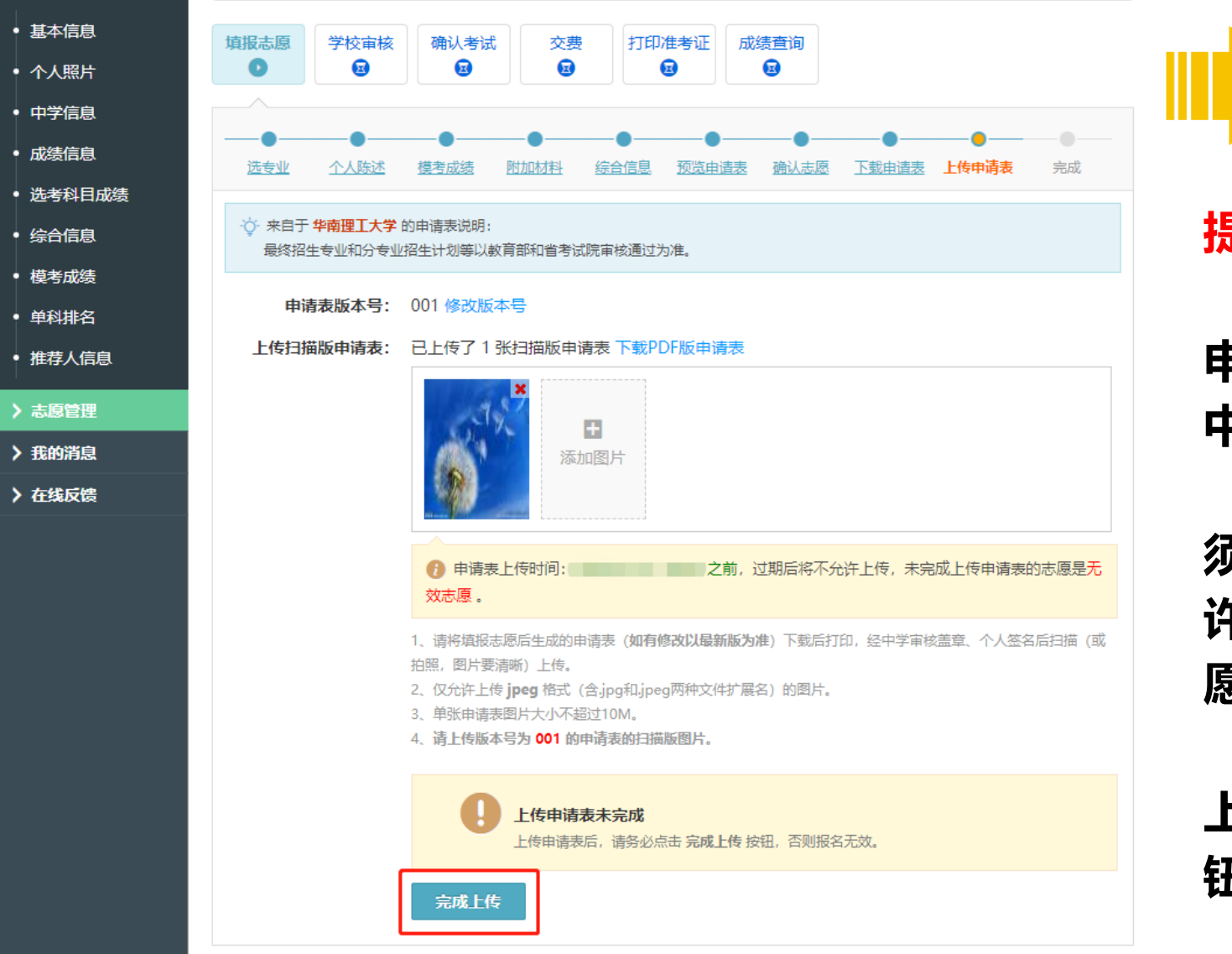

**提示: 申请表每一页经考生本人和中学负责人签字、 中学审核盖章后扫描上传。**

**17**

**须在报名截止前上传申请表,过期后将不允 许上传,未完成上传申请表的志愿为无效志 愿 。**

#### **上传申请表后,请务必点击**"**完成上传**"**按 钮,否则报名无效。**

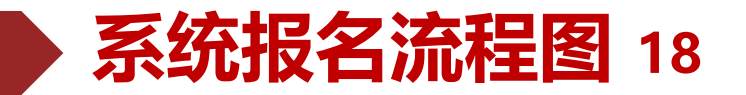

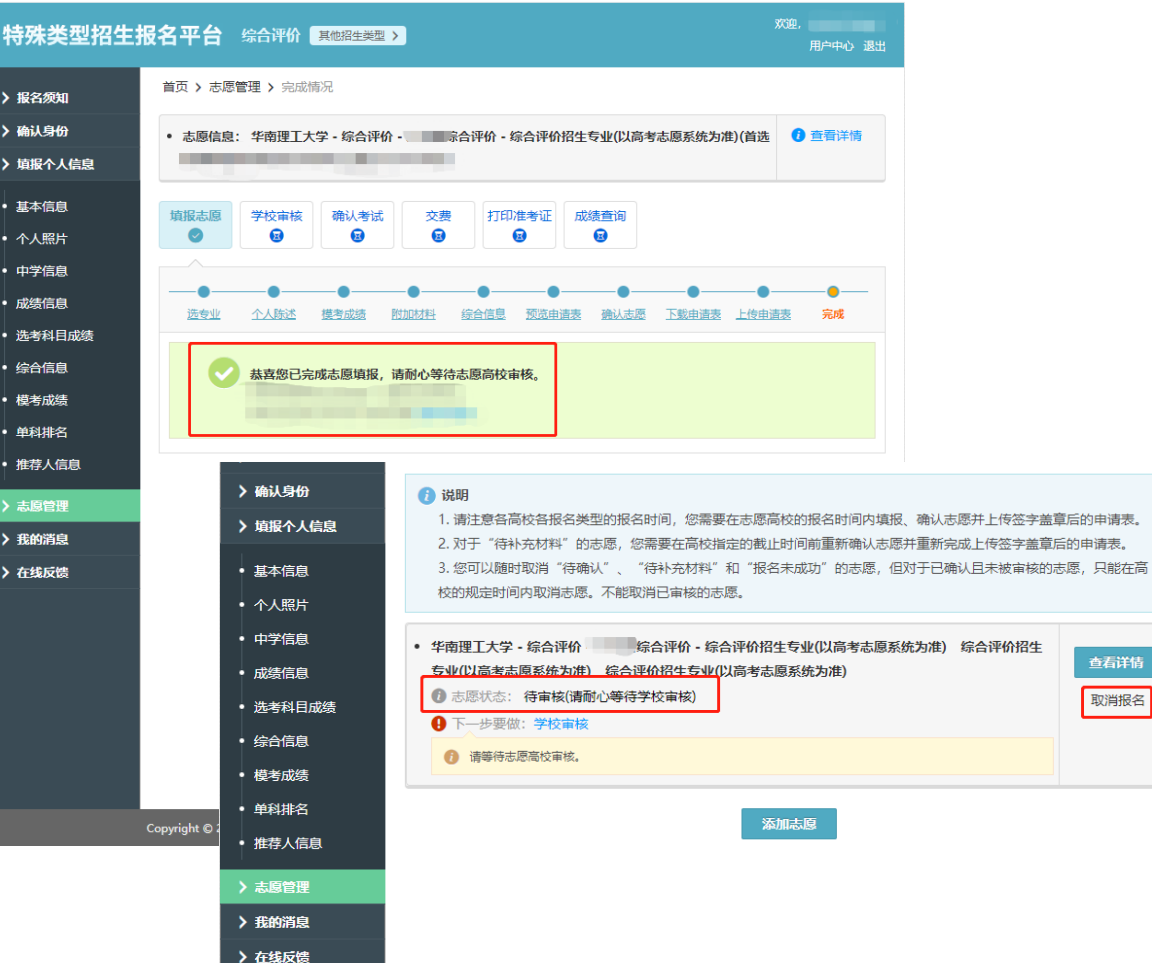

## **18**

查看详情 取消报名

#### **志愿状态为**"**待审核**"**即完成网上报名。**

 $Entrance$ 

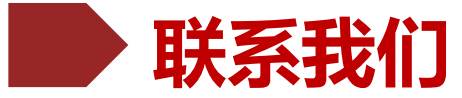

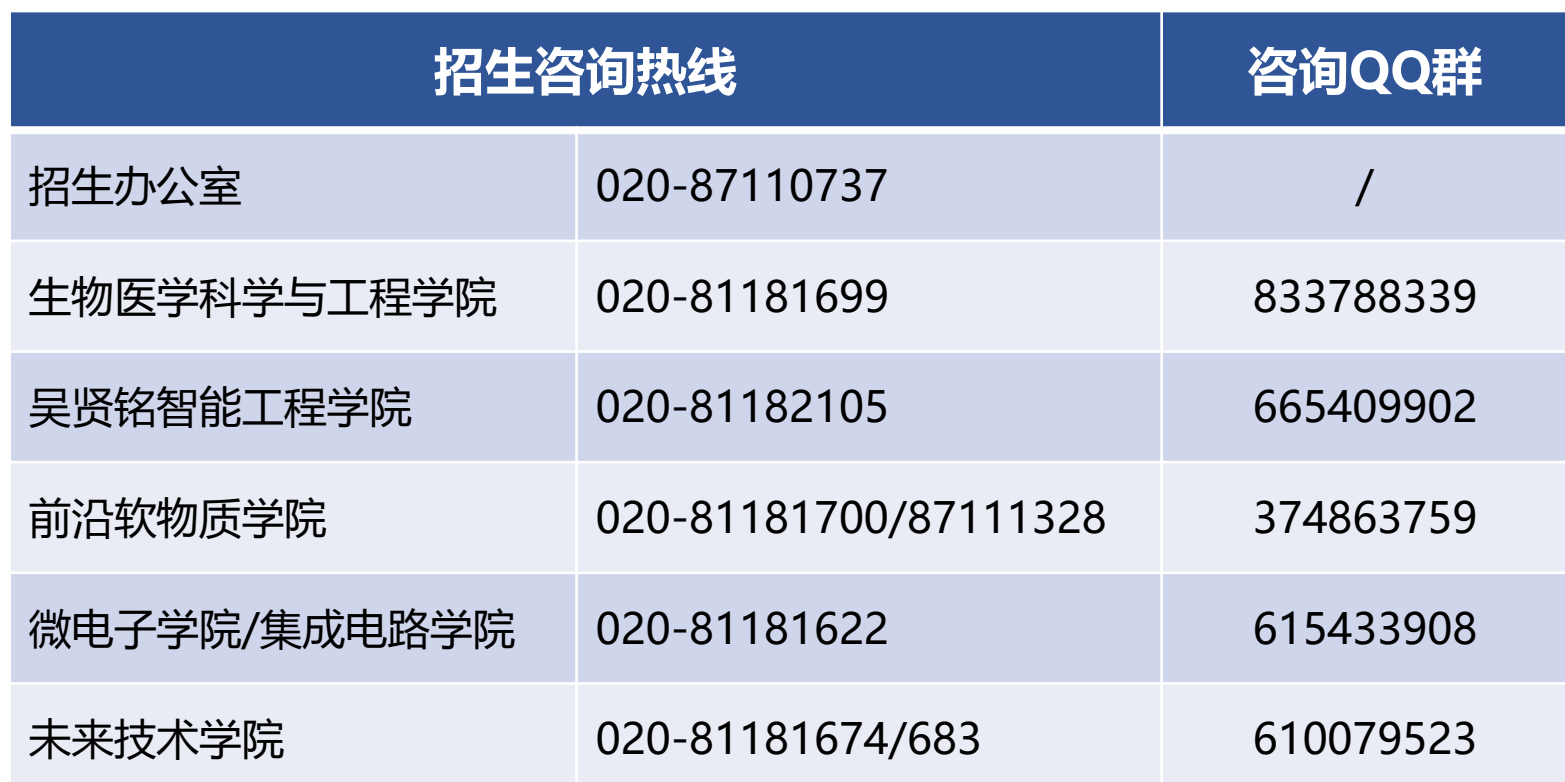

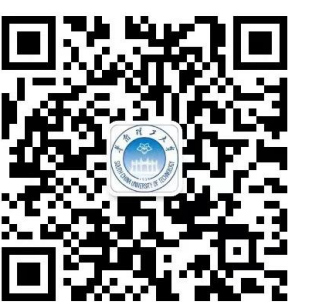

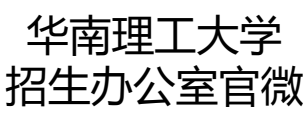

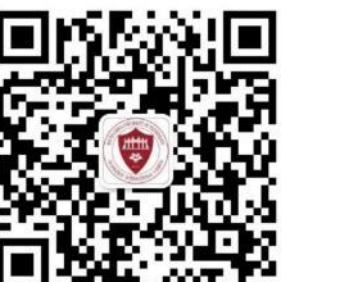

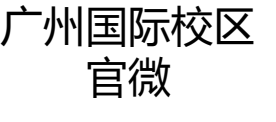

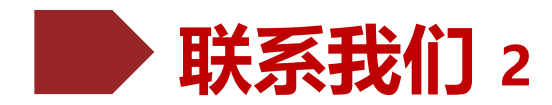

#### **招生办公室**

**招生咨询电话**:020-87110737  $\sum$ **电子邮箱**: admit@scut.edu.cn **网站**: http://admission.scut.edu.cn/

**广东高招咨询Q群:135961656 江苏高招咨询Q群:549979926 山东高招咨询Q群:665351971 上海高招咨询Q群:260461790 浙江高招咨询Q群:556169361 各省综合评价QQ群**

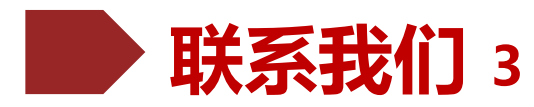

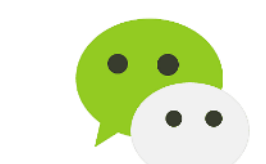

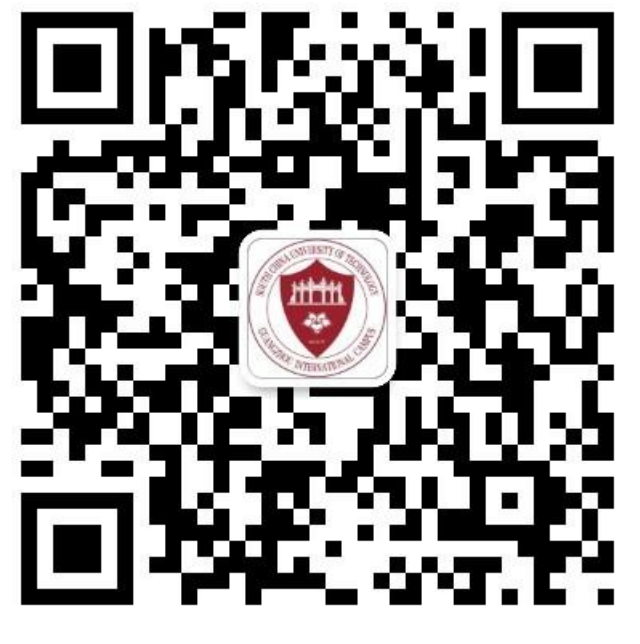

**广州国际校区微信: 华南理工广州国际校区 (gzicwx)**

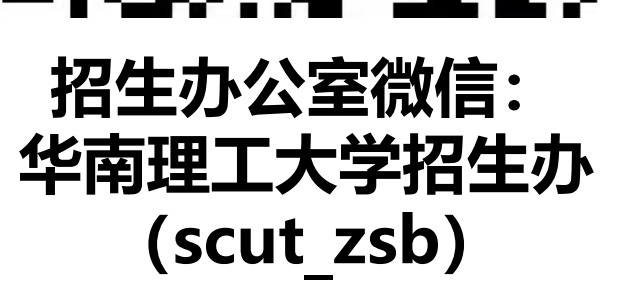

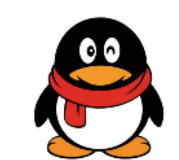

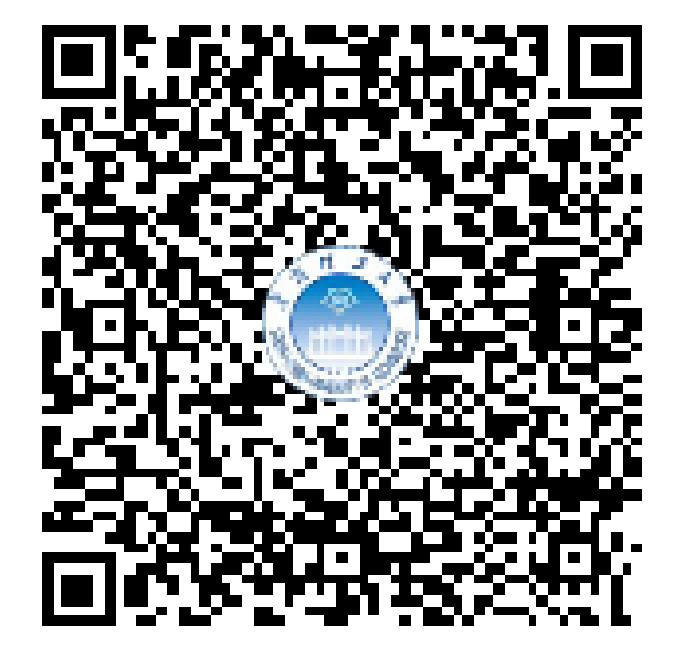

**广东省QQ咨询群: 135961656**